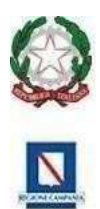

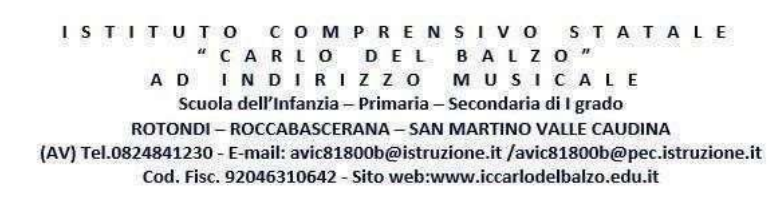

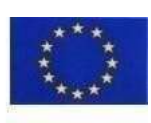

ISTITUTO COMPRENSIVO STATALE - "CARLO DEL BALZO"-S. MARTINO VALLE CAUDINA Prot. 0003359 del 16/04/2024 IV-6 (Uscita)

- Ai Docenti - Ai Genitori - Classi V A – V B – V C Scuola Primaria di San Martino V.C. - Al DSGA - Atti/Sito Web

**Circ. n. 136**

## **OGGETTO: Visita guidata Tenuta Vannulo e Parco Archeologico di Paestum – Classi V A, V B e V C della Scuola Primaria di San Martino V.C. - 23.04.2024**

Si comunica alle SS.LL. che, **il giorno 23.04.2024** gli alunni delle classi in oggetto si recheranno in visita guidata alla Tenuta Vannulo e al Parco Archeologico di Paestum (SA). La partenza è prevista per le ore 7.00 dal Campo sportivo (via Aniello Viscione) e il rientro sarà alle ore 19.00/19.30 circa.

Il costo del trasporto, dell'ingresso e degustazione presso la Tenuta Vannulo, dell'ingresso e guida al Parco Archeologico è di **€ 47.50** da versare tramite il sistema Servizio Pago On Line – Argo **entro e non oltre il 20 aprile 2024.**

È possibile effettuare il pagamento accedendo al servizio "Pagonline" dal Portale Argo <https://www.portaleargo.it/> , sezione area contabile e selezionando "Pagonline". Sarà necessario immettere le credenziali (le medesime utilizzate per l'accesso a Didup Famiglia). Una volta effettuato l'accesso, compariranno nella schermata principale, i pagamenti associati ai propri figli con il relativo IUV (codice univoco che identifica il pagamento in tutte le sue fasi). Per effettuare il pagamento è possibile: a) selezionare uno o più contributi (fino a 5) e cliccare su "Azioni→"Paga subito". A questo punto viene avviata una sessione di pagamento con l'elenco degli IUV selezionati e il totale degli importi. Il pulsante "Conferma" darà accesso immediato al portale pagoPA per procedere con le fasi formali del pagamento; b) scaricare l'avviso di pagamento e pagare presso Banche e Sportelli ATM, negli Uffici Postali e Punti Postali, nei Bar, Edicole, Ricevitorie, Supermercati, Tabaccherie e altri Esercenti Convenzionati. Cliccare sul contributo, quindi, su "Azioni" – "Avviso di Pagamento". Sarà possibile stampare il contributo oppure scaricarlo sullo smartphone. Una volta perfezionato il pagamento, si potrà scaricare la ricevuta telematica cliccando sul contributo, quindi, su Azioni e Ricevuta Telematica.

Le famiglie che dovessero avere difficoltà ad effettuare il pagamento in modalità telematica, in via eccezionale, potranno recarsi presso gli Uffici di Segreteria e richiedere la stampa del modello di pagamento.

Si invitano i docenti a far annotare sul diario degli alunni la presente comunicazione e di controllare la **firma in calce da parte dei genitori.**

> Il Dirigente Scolastico Prof.ssa Maria Pia Farese *Firma autografa sostituita a mezzo stampa ai sensi dell'art. 3 comma 2 decreto legislativo 39/93*